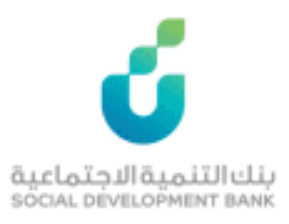

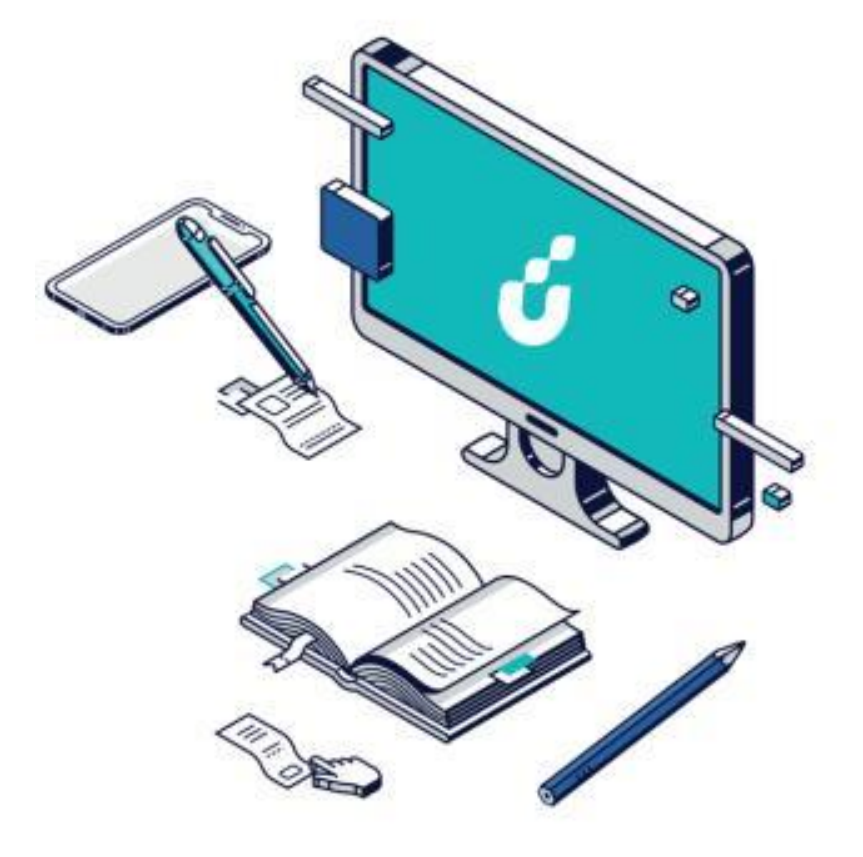

**دليل المستخدم**

زود الأجيال

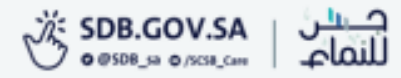

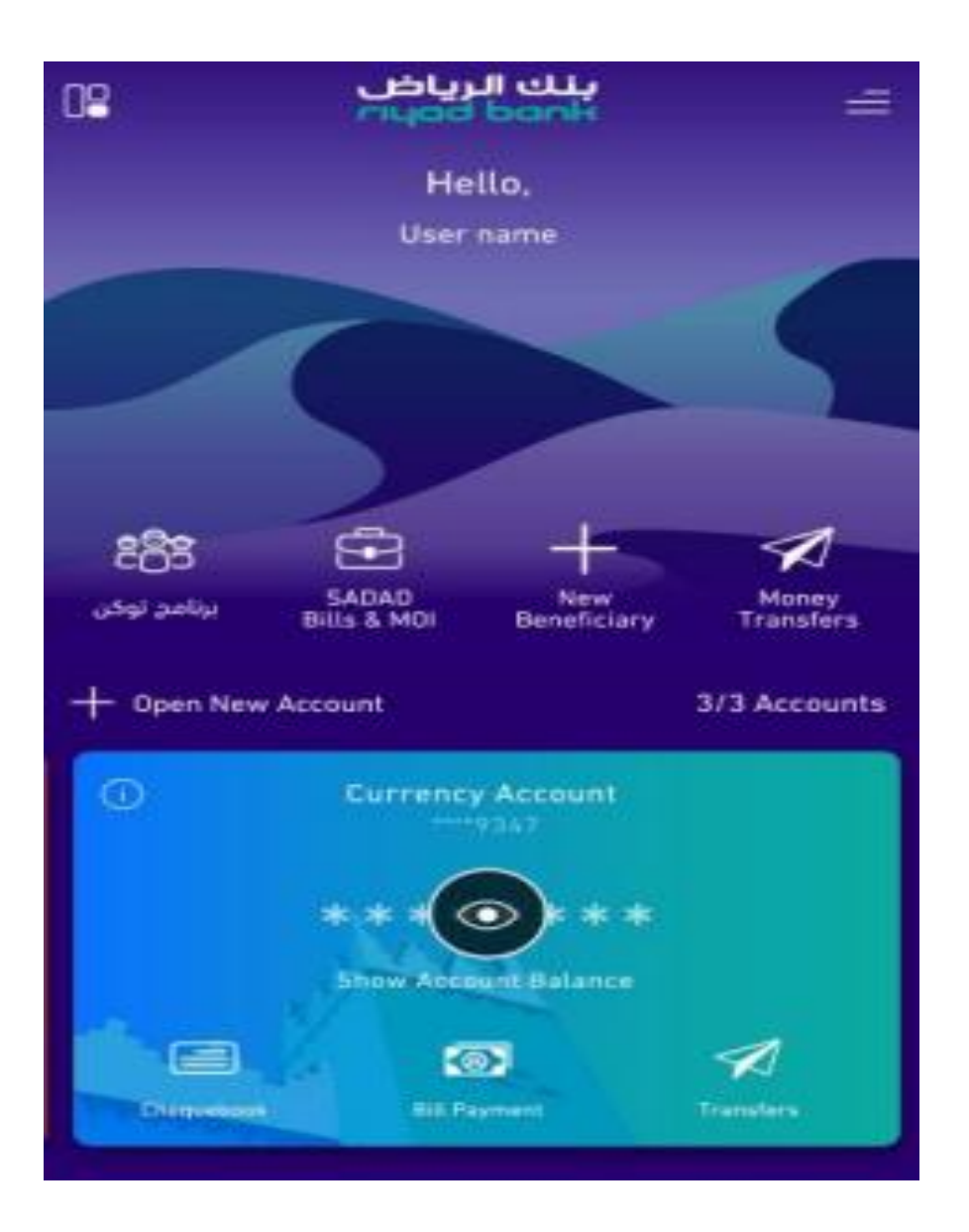

الخطوة االولى

## دخول ولي االمر على تطبيق موبايل الرياض

الخطوة الثانية

الدخول بواسطة بوابة النفاذ الوطني الموحد الذهاب الى الصفحة الرئيسية واختيار برنامج توكن

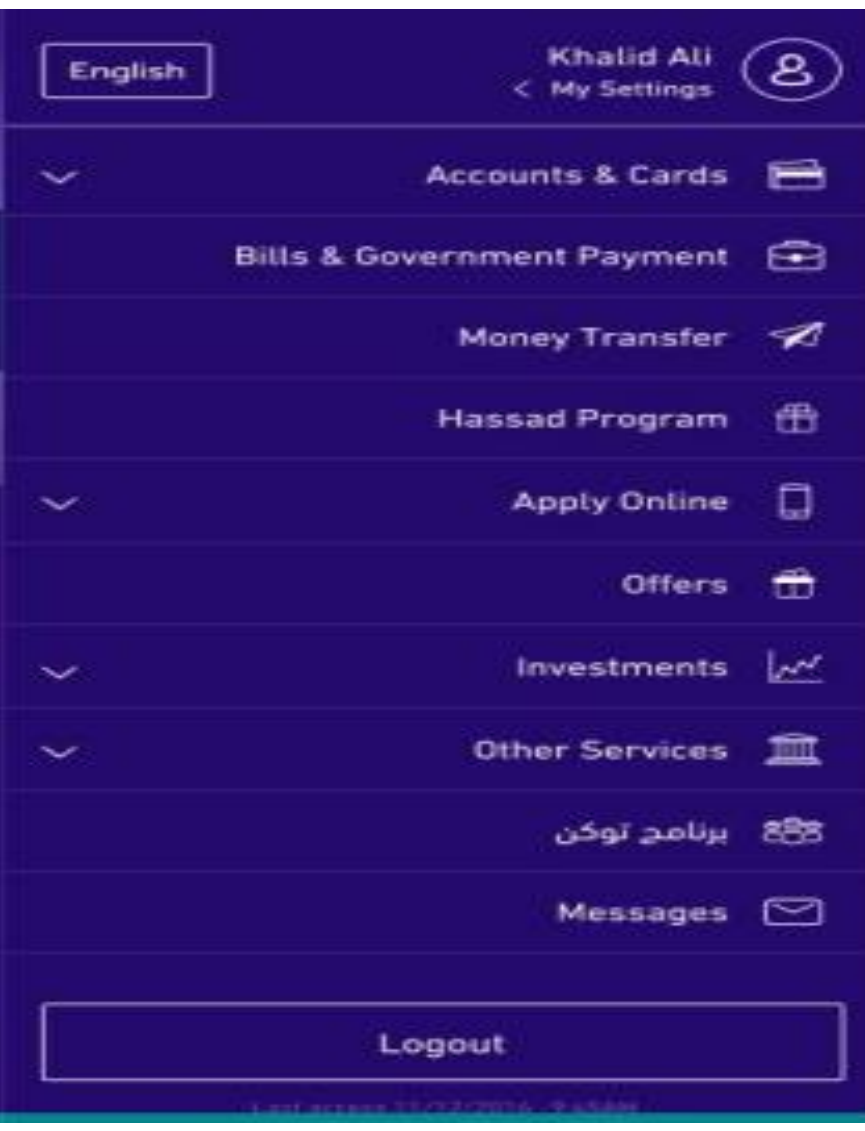

# الخطوة الثالثة

#### ادخال بيانات الأبناء

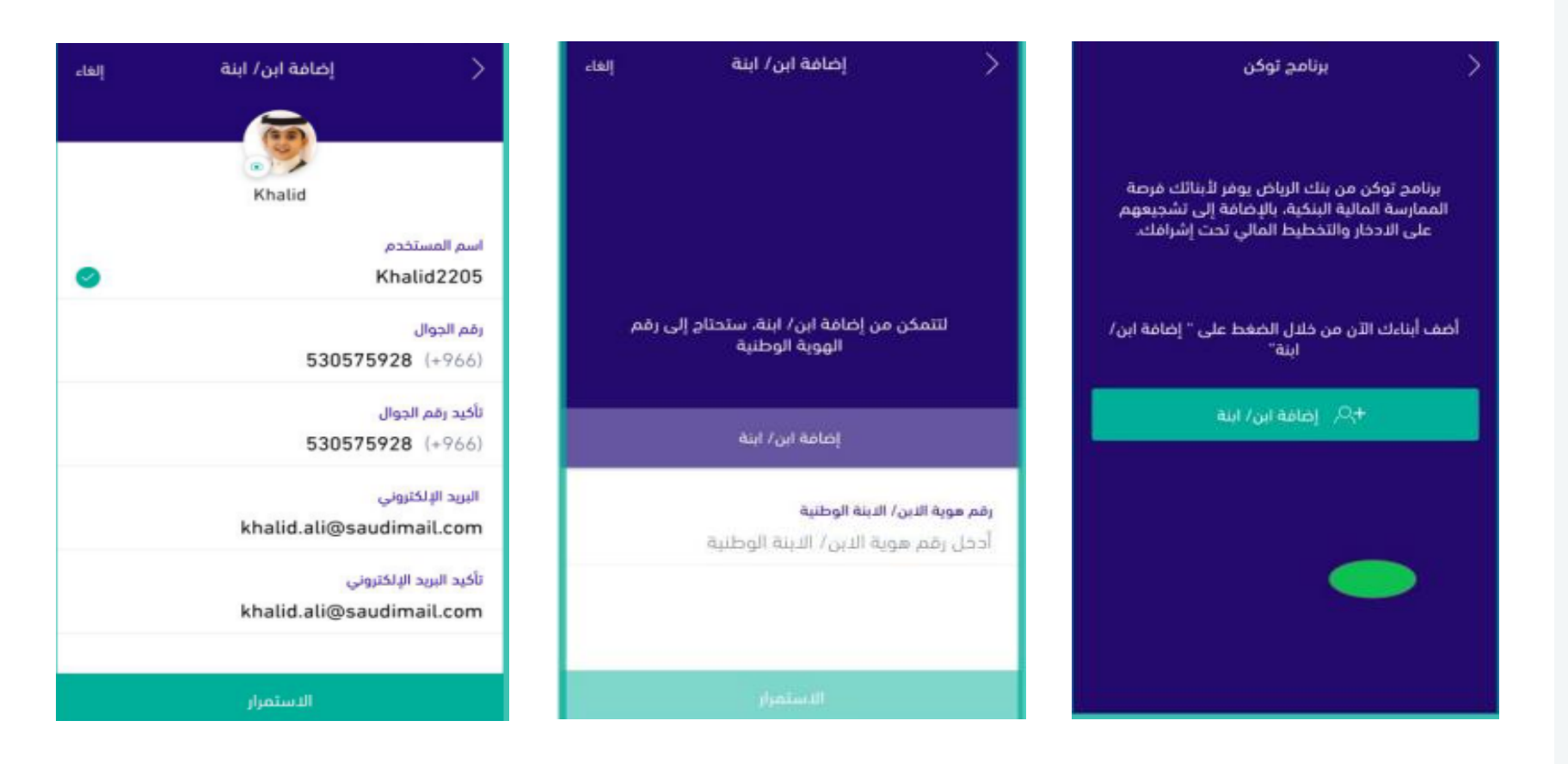

الخطوة الرابعة

#### الموافقة على الشروط والاحكام

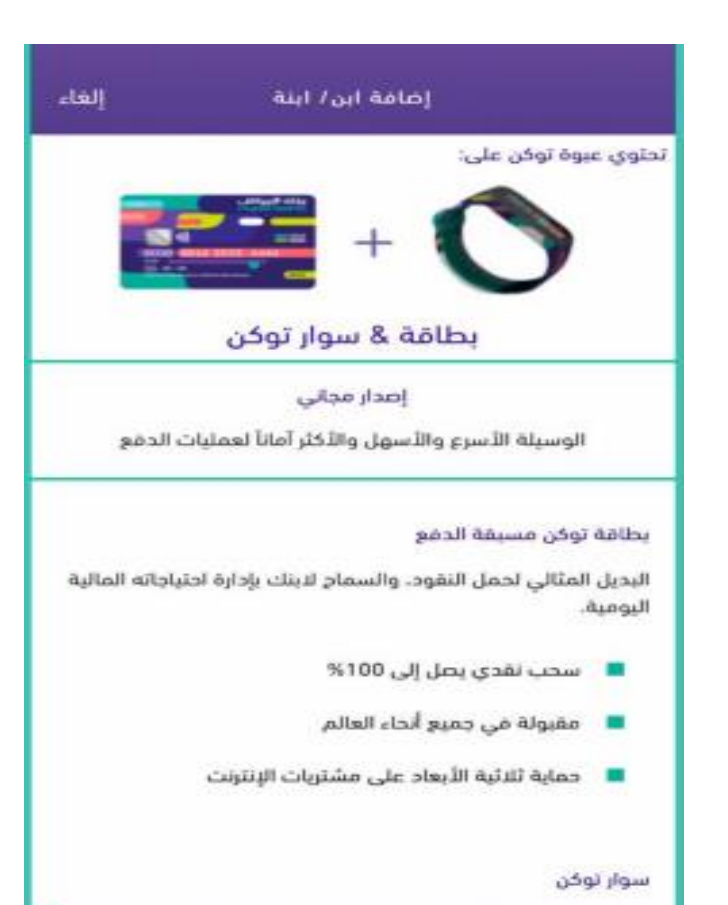

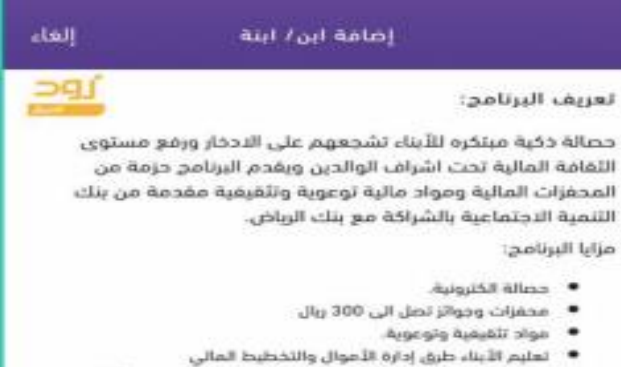

- اشراف من قبل الوائدين والاطلاع على حسابات ومحخرات أطفالهم في ٠ أى وقت
	- [دارة المدخرات باستخدام التكنولوجيا المالية
		- lingh Illahan Ilafluh Illuka ٠
			- acé fluviag: E saiglic

الدوافز والجوائز المالية:

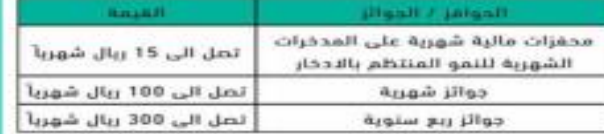

تقدم الجوائز النقدية الشهرية والربع سنوية عن طريق السحب بين المشتركين المنتظمين بالسلوكيات الادخارية والتفاعل مع المحتوى التوعوي في البرنامج.

طريقة الاشتراك فى البرنامج:

الخطوة الخامسة

تسجيل دخول لموقع بنك التنمية االجتماعية من خالل النفاذ الوطني لتفعيل االشتراك لألبناء

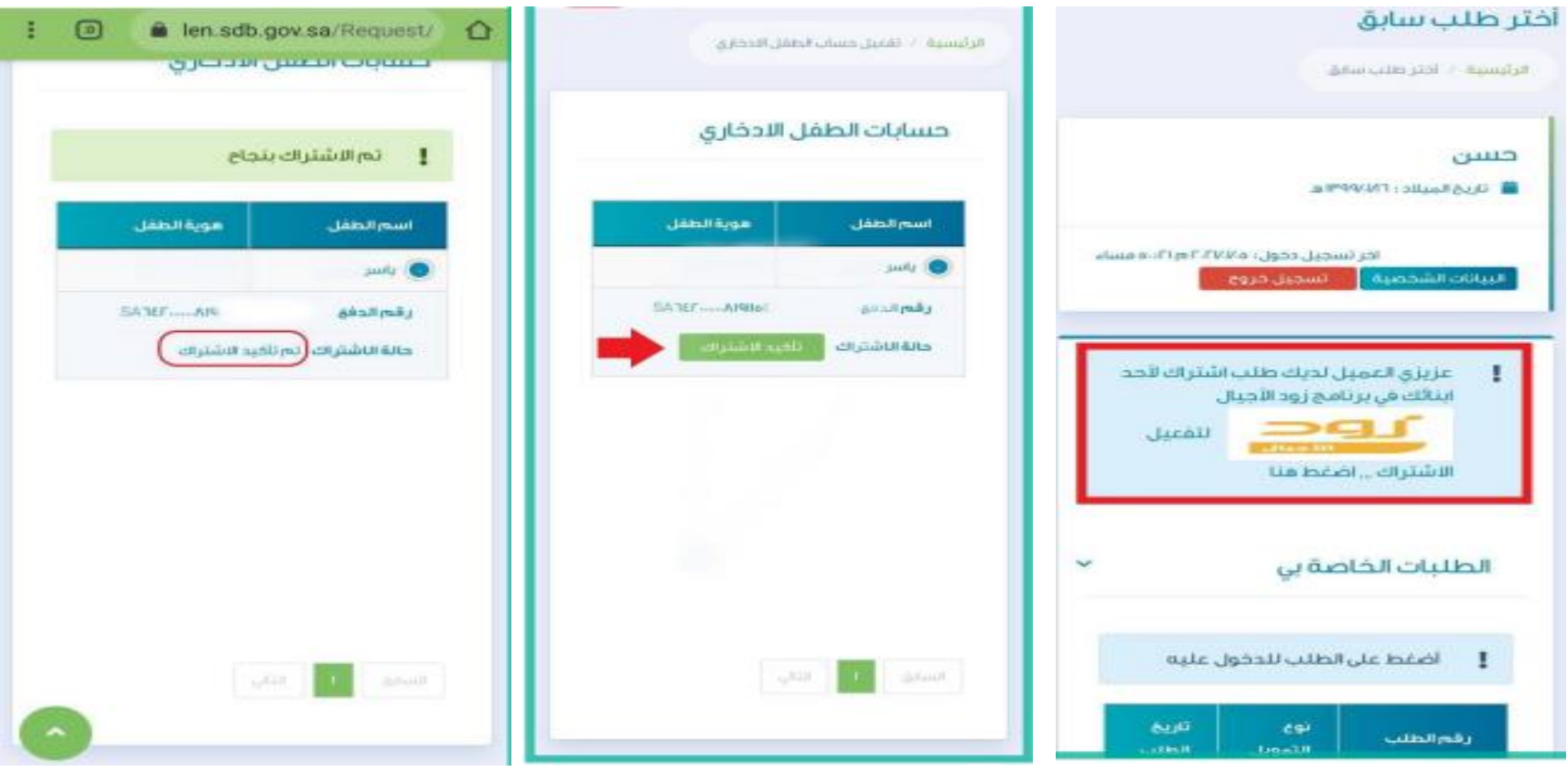

The property of the contract and contract the contract of

-

الخطوة السادسة

تحميل تطبيق برنامج توكن لألبناء المشتركين من ابل ستور او اندرويد، والبدء بالرحلة االدخارية

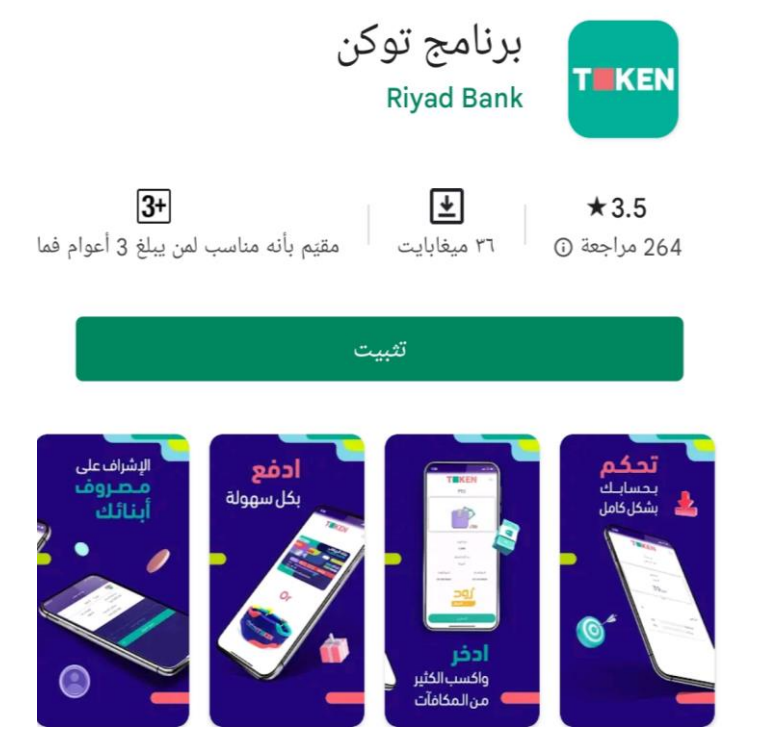

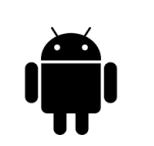

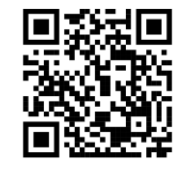

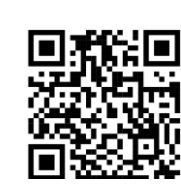

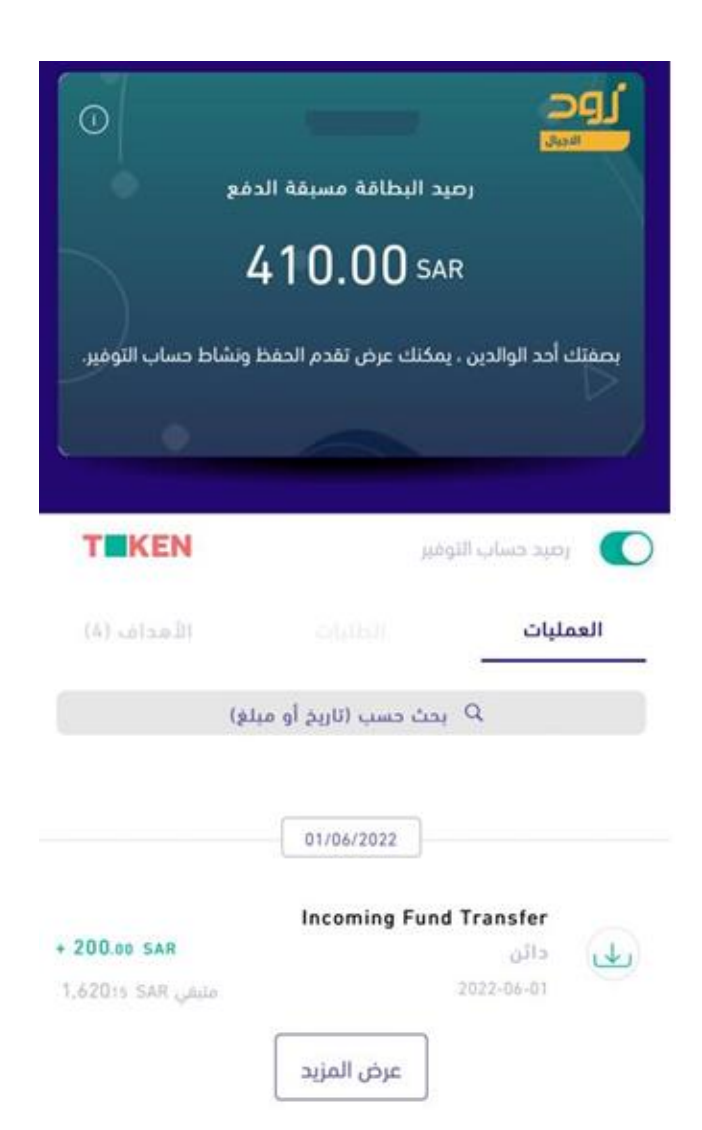

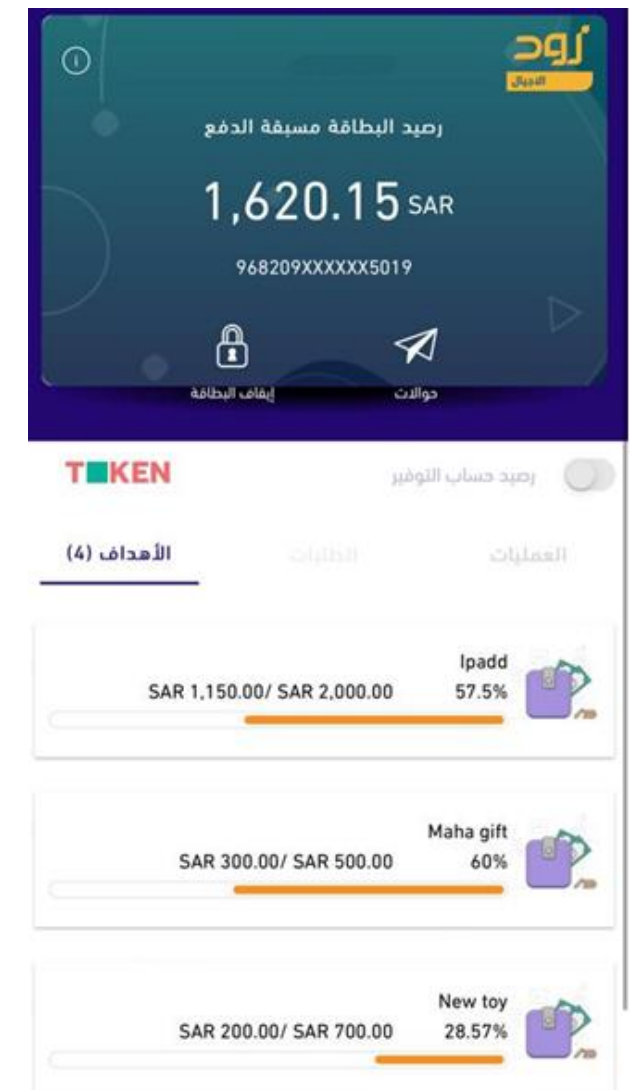

الخطوة السابعة

### متابعة حساب الأبناء والعمليات المالية

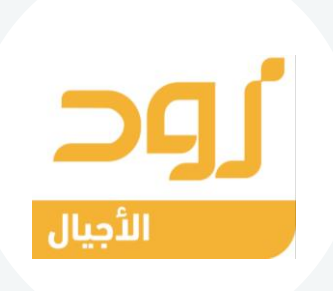

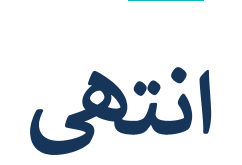

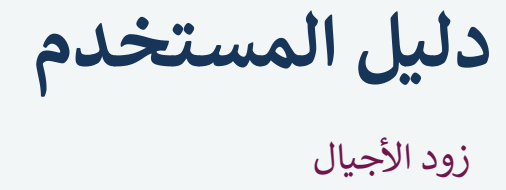

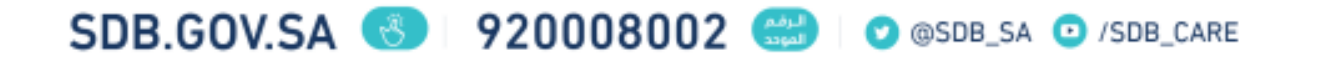